## Descrizione e configurazione di NAT64 ٦

# Sommario

Introduzione **Prerequisiti** Perché è necessario il NAT64? Come rendere possibile la comunicazione tra IPv4 e IPv6? Tipi di traduzione NAT64 Scenario 1: Se si desidera comunicare con il server IPv4 (nella rete IPv4) dall'host nella rete IPv6 Flusso di pacchetti in caso di NAT64 con stato Guida alla configurazione di NAT64 Configurazione su router NAT 46 Verifica dei dettagli NAT64 Scenario 2: Traffico avviato da client solo IPv4 a server solo IPv6 Guida alla configurazione di NAT46 Configurazione su router NAT 46 Verifica di NAT46 Scenari di traduzione e loro applicabilità Comandi importanti per la risoluzione dei problemi in caso di problemi durante l'implementazione di NAT64

## Introduzione

NAT64 è un meccanismo per la transizione da IPv4 a IPv6 e la coesistenza di IPv4 e IPv6. Insieme a DNS64, lo scopo principale di NAT64 è quello di consentire a un client solo IPv6 di avviare le comunicazioni con un server solo IPv4.NAT64 può inoltre essere utilizzato per client solo IPv4 che avviano le comunicazioni con server solo IPv6 utilizzando associazioni statiche o manuali. In questo documento ho illustrato entrambi gli scenari.

# **Prerequisiti**

Conoscenze base di IPv6 e NAT

# Perché è necessario il NAT64?

- Quasi tutti i dispositivi IP moderni sono compatibili con IPv6, ma molti dispositivi meno recenti sono solo IPv4. È necessario un modo per connettere questi dispositivi tramite una rete IPv6.
- Èprobabile che alcune applicazioni meno recenti che incorporano indirizzi IPv4 nei livelli superiori rimangano disponibili per un certo periodo di tempo e devono essere adattate all'IPv6.
- Quando gli indirizzi IPv4 diventano non disponibili, gli indirizzi IPv6 vengono assegnati a nuovi ●dispositivi. tuttavia, la maggior parte del contenuto raggiungibile su Internet è ancora IPv4. Questi nuovi dispositivi devono raggiungere quel contenuto.
- Dopo alcuni anni, si applicherà l'opposto: La maggior parte del contenuto sarà IPv6, ma i pochi dispositivi solo IPv4 rimanenti devono ancora raggiungerlo.
- I dispositivi solo IPv4 devono comunicare con i dispositivi solo IPv6 senza che l'utente ne sia a conoscenza.

### Come rendere possibile la comunicazione tra IPv4 e IPv6?

Poiché l'IPv6 non è compatibile con l'IPv4 nelle versioni precedenti, è necessario disporre di meccanismi di transizione che rientrano in una delle tre classi seguenti:

- $\bullet$  Interfacce a doppio stack: La soluzione più semplice per la coesistenza di IPv4 e IPv6 (non l'interoperabilità) consiste nel rendere le interfacce "bilingue", in modo che possano parlare IPv4 con dispositivi IPv4 e IPv6 con dispositivi IPv6. La versione da utilizzare dipende dalla versione dei pacchetti ricevuti da un dispositivo o dal tipo di indirizzo che il DNS assegna ai pacchetti quando richiedono l'indirizzo di un dispositivo. Il passaggio da IPv4 a IPv6 tramite il doppio stack era previsto, ma si presumeva che la transizione sarebbe stata completata prima che l'IPv4 fosse esaurito. Ciò non è avvenuto, quindi il doppio stack diventa più complesso: Come assegnare a ogni interfaccia un indirizzo IPv4 e un indirizzo IPv6 quando non sono disponibili indirizzi IPv4 sufficienti per la connessione?
- Tunnel: I tunnel sono anche una questione di coesistenza, non di interoperabilità. Consentono ai dispositivi o ai siti di una versione di comunicare attraverso un segmento di rete, incluso Internet, dell'altra versione. Due dispositivi o siti IPv4 possono scambiarsi pacchetti IPv4 su una rete IPv6 oppure due dispositivi o siti IPv6 possono scambiarsi pacchetti IPv6 su una rete IPv4.

• Traduttori: I convertitori creano l'interoperabilità tra un dispositivo IPv4 e un dispositivo IPv6 modificando l'intestazione di un pacchetto di una versione nell'intestazione dell'altra versione. #Come altri metodi di transizione, la traduzione non è una strategia a lungo termine e l'obiettivo finale dovrebbe essere l'IPv6 nativo. Tuttavia, la traduzione offre due vantaggi principali rispetto al tunneling:

- La traduzione costituisce un mezzo per la migrazione graduale e senza interruzioni all'IPv6.
- I provider di contenuti possono fornire servizi in modo trasparente agli utenti Internet IPv6.

## Tipi di traduzione NAT64

#### NAT64 stateless

In NAT64 stateless lo stato non viene mantenuto, il che significa che per ogni utente IPv6 è necessario un indirizzo IPv4 dedicato. In questa fase di impoverimento dell'IPv4, è molto difficile adottare questa modalità di NAT64. L'unico vantaggio dell'utilizzo di NAT64 senza stato quando si dispone di un numero limitato di indirizzi IPv6 (NAT46).

#### NAT64 stateful

In NAT64 con stato, gli stati vengono mantenuti. Un unico indirizzo IP viene utilizzato per tutti gli utenti privati con numeri di porta diversi. Nel diagramma precedente, per accedere a un server IPv4 pubblico viene utilizzato un unico indirizzo IPv4 con numeri di porta diversi per tutti gli utenti di IPv6 che fanno parte della LAN.

Di seguito sono riportati ulteriori dettagli sulla differenza tra la traduzione di Stateful e Stateless NAT64:

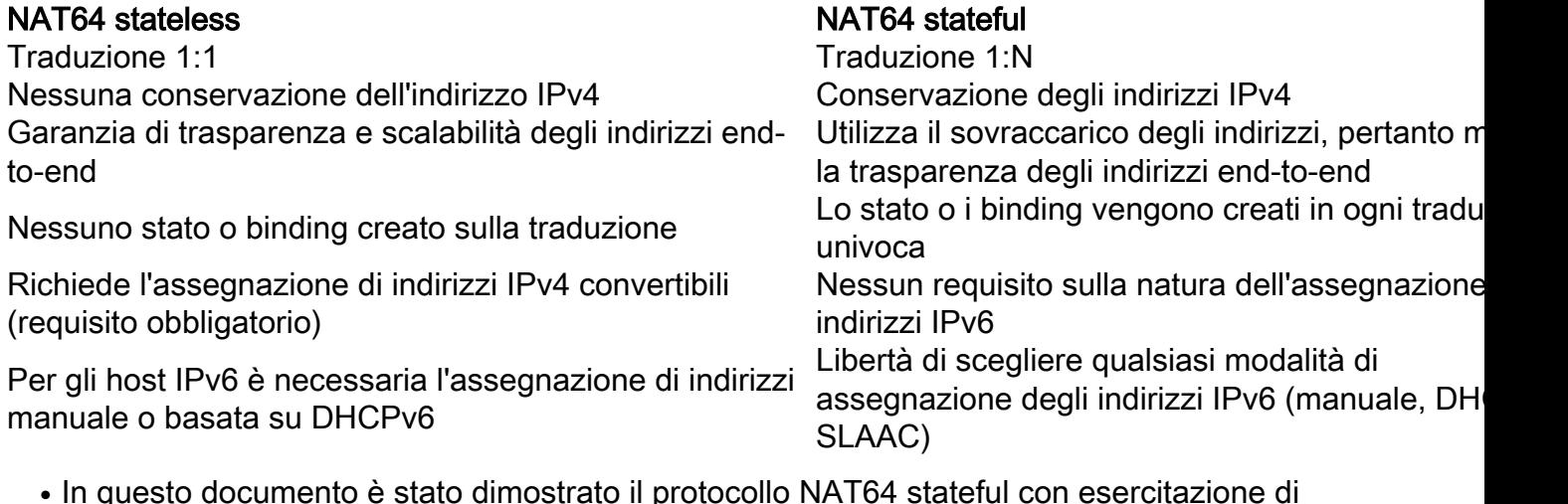

In questo documento è stato dimostrato il protocollo NAT64 stateful con esercitazione di laboratorio in cui l'host IPv6 desidera comunicare con il server IPv4. Inoltre, ho dimostrato il NAT64 stateless in cui gli host IPv4 desiderano raggiungere il server IPv6, questo scenario è anche chiamato NAT46.

### Scenario 1: Se si desidera comunicare con il server IPv4 (nella rete IPv4) dall'host nella rete IPv6

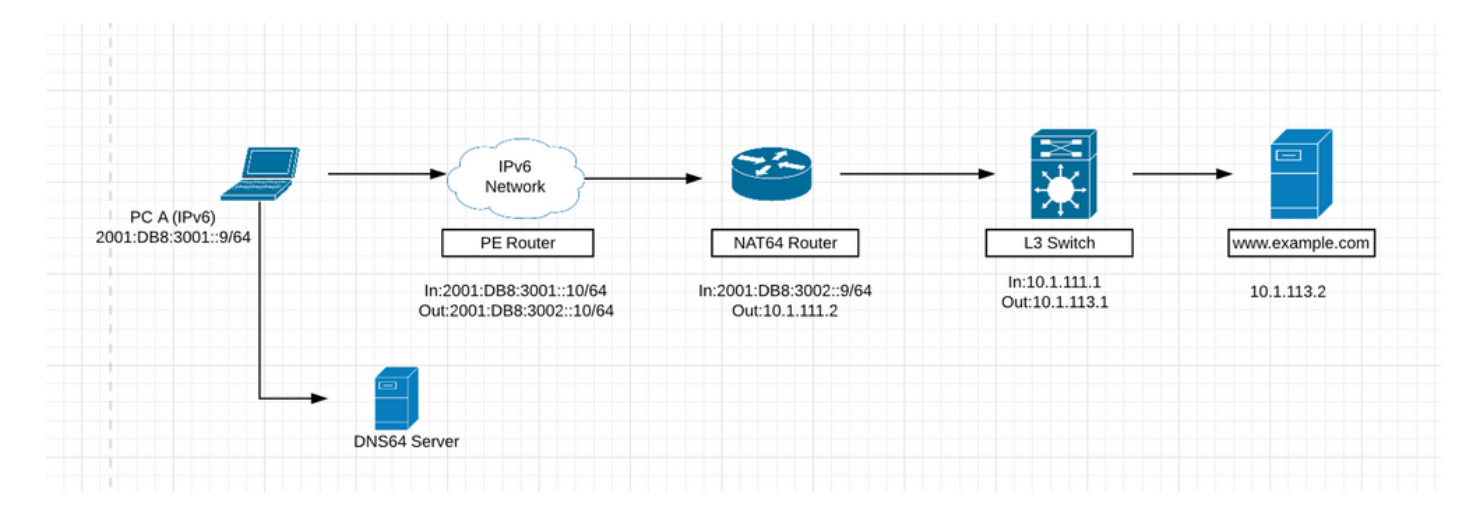

- Nella figura precedente, l'host nella rete IPv6 desidera raggiungere il server Web ([www.example.com](http://www.example.com)) con ip 10.1.113.2 nella rete ipv4.
- Se si esegue il ping diretto dell'indirizzo ipv4 (10.1.113.2) dall'host nella rete ipv6, il dispositivo non sarà in grado di interpretare questo indirizzo ipv4 in quanto è in grado di interpretare solo gli indirizzi ipv6. Il pacchetto verrà quindi scartato sull'host.
- Analogamente, se si esegue il ping dell'indirizzo ipv6 dalla rete ipv4, il dispositivo non sarà in grado di capire tale indirizzo ip e genererà un errore poiché è configurato per impostazione predefinita solo per la rete ipv4.
- Inoltre, un pacchetto ipv4 non può essere indirizzato attraverso una rete solo ipv6 e viceversa.

È quindi necessaria la traduzione, in modo da poter tradurre i pacchetti sui dispositivi periferici in ipv4 o ipv6, a seconda delle esigenze.

#### NAT64 include tre componenti principali

- **Prefisso NAT64:** Qualsiasi prefisso /32, /40, /48, /56, /64 o /96 utilizzato con un indirizzo IPv4 convertito per trasmettere il pacchetto sulla rete solo IPv6. Il prefisso NAT64 può essere un prefisso specifico della rete (NSP) o un prefisso conosciuto (WKP). Un NSP viene assegnato da un'organizzazione e in genere è una subnet del prefisso IPv6 dell'organizzazione. Il valore WKP per NAT64 è 64:ff9b::/96. Se non viene specificato o configurato un NSP, NAT64 utilizzerà il valore WKP per anteporre l'indirizzo IPv4 convertito. Il prefisso NAT64 è anche noto come Pref64::/n.
- Server DNS64: Il server DNS64 funziona come un normale server DNS per i record AAAA IPv6 ma tenterà anche di individuare un record A IPv4 quando non è disponibile un record AAAA. Se è presente un record A, DNS64 converte il record A IPv4 in un record AAAA IPv6 utilizzando il prefisso NAT64. In questo modo l'host con solo IPv6 ha l'impressione di poter comunicare con un server che utilizza IPv6.
- Router NAT64: Il router NAT64 annuncia il prefisso NAT64 nella rete solo IPv6 ed esegue la conversione tra le reti solo IPv6 e solo IPv4.

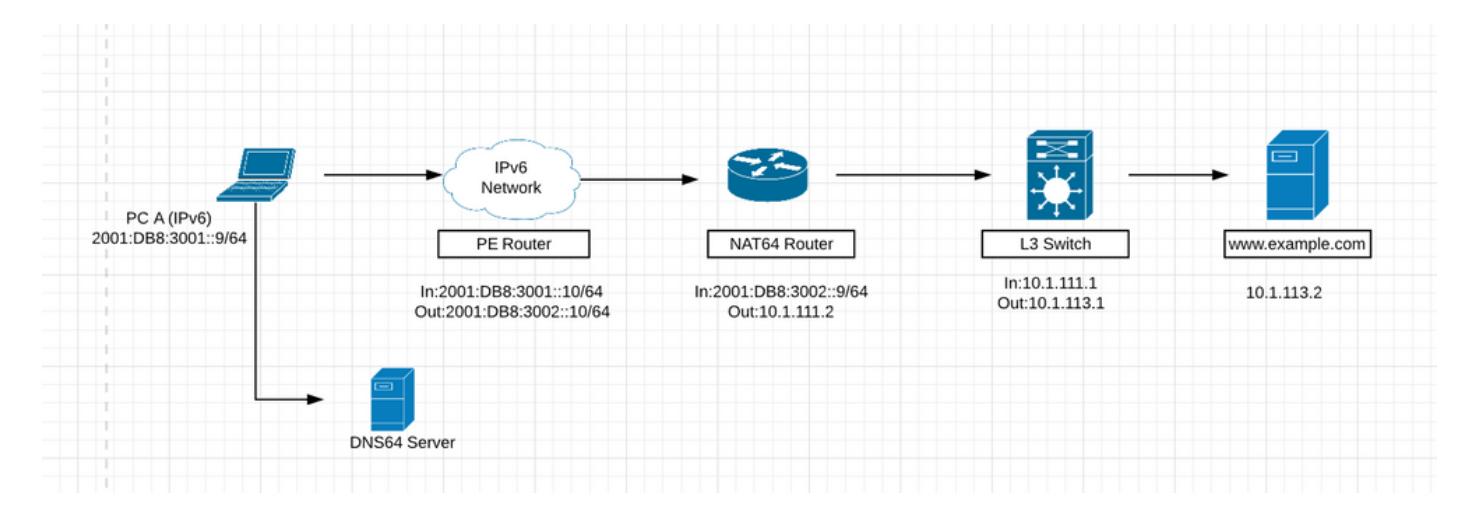

### Flusso di pacchetti in caso di NAT64 con stato

1. Si supponga che in questa immagine l'host presente nella rete IPv6 desideri comunicare con il server Web [www.example.com](http://www.example.com) (10.1.113.2), che è un server solo IPv4.

2. Per rendere possibile questa comunicazione, è necessario che nella rete IPv6 sia installato il server DNS64 in grado di comprendere e risolvere il DNS per le richieste ipv4.

3. Il server DNS64 funziona come un normale server DNS per i record AAAA IPv6 ma tenterà anche di individuare un record A IPv4 quando non è disponibile un record AAAA. Se è presente un record A, DNS64 converte il record A IPv4 in un record AAAA IPv6 utilizzando il prefisso NAT64. In questo modo l'host con solo IPv6 ha l'impressione di poter comunicare con un server che utilizza IPv6.

4. Ora la richiesta di risoluzione DNS per [www.example.com](http://www.example.com) viene inviata al server DNS64. Innanzitutto cerca nella tabella dei record AAAA IPv6, ma non trova alcun record AAAA IPv6 perché il server Web appartiene all'indirizzo IPv4. Quindi cerca nel proprio database IPv4 e trova l'indirizzo IPv4 corrispondente a questo sito Web. Il server DNS64 convertirà ora l'indirizzo IPv4 in indirizzo IPv6 convertendo l'indirizzo IPv4 in formato esadecimale e anteponendovi il prefisso NAT64. In questo modo, si darà l'impressione all'unico host IPv6 di poter comunicare con il server Web utilizzando IPv6.

5. I pacchetti vengono indirizzati nella rete solo IPv6 verso il dispositivo che esegue NAT64 con l'aiuto del prefisso NAT64 che era preceduto dal valore esadecimale dell'indirizzo IPv4.

6. Il router NAT64 annuncia il prefisso NAT64 nella rete solo IPv6 ed esegue la conversione tra le reti solo IPv6 e solo IPv4.

7. Dopo che il pacchetto ha raggiunto il dispositivo durante la traduzione NAT64, i pacchetti verranno confrontati con l'ACL configurato per Nat64. Se i pacchetti corrispondono all'ACL, i pacchetti verranno ulteriormente convertiti con NAT64. Se il pacchetto non corrisponde all'ACL configurato, verrà indirizzato alla destinazione tramite il normale routing IPv6.

8. Il protocollo NAT64 stateful utilizza gli elenchi di controllo di accesso (ACL) e gli elenchi di prefissi configurati per filtrare i flussi di traffico originati da IPv6 che possono creare lo stato NAT64. Il filtro dei pacchetti IPv6 viene eseguito nella direzione da IPv6 a IPv4 perché l'allocazione dinamica del mapping tra un host IPv6 e un indirizzo IPv4 può essere eseguita solo in questa direzione. Il protocollo NAT64 stateful supporta il filtro dipendente dall'endpoint per il flusso di pacchetti da IPv4 a IPv6 con configurazione PAT.

9. In una configurazione PAT NAT64 stateful, il flusso del pacchetto deve provenire dal realm IPv6 e creare le informazioni sullo stato nelle tabelle di stato NAT64. I pacchetti dal lato IPv4 che non hanno uno stato creato in precedenza vengono scartati. Il filtro indipendente dall'endpoint è supportato nelle configurazioni statiche NAT (Network Address Translation) e non PAT.

Il primo pacchetto IPv6 viene instradato all'interfaccia virtuale NAT (NVI) in base all'impostazione di routing automatico configurata per il prefisso con conservazione dello stato. Il protocollo stateful NAT64 esegue una serie di ricerche per determinare se il pacchetto IPv6 corrisponde a uno dei mapping configurati in base a una ricerca ACL (Access Control List). In base al mapping, all'indirizzo di destinazione IPv6 vengono associati un indirizzo IPv4 e una porta.

Il pacchetto IPv6 viene convertito e il pacchetto IPv4 viene formato utilizzando i metodi seguenti:

Estrazione dell'indirizzo IPv4 di destinazione tramite striping del prefisso dall'indirizzo 1. IPv6. L'indirizzo di origine viene sostituito dall'indirizzo IPv4 allocato (e dalla porta).

2. Gli altri campi vengono convertiti da IPv6 a IPv4 per formare un pacchetto IPv4 valido. 10. Viene creata una nuova traduzione NAT64 nel database della sessione e nel database di binding. I database del pool e della porta vengono aggiornati in base alla configurazione.

11.Il traffico di ritorno e il traffico successivo del flusso di pacchetti IPv6 utilizzeranno questa voce del database di sessione per la traduzione.

Affinché NAT64 funzioni correttamente, dovrebbe essere possibile raggiungere l'indirizzo ipv6 ● dell'interfaccia che si trova nella rete ipv6 dall'ipv6 e inoltre la possibilità di raggiungere l'indirizzo ipv4 del server dal router NAT64.

### Guida alla configurazione di NAT64

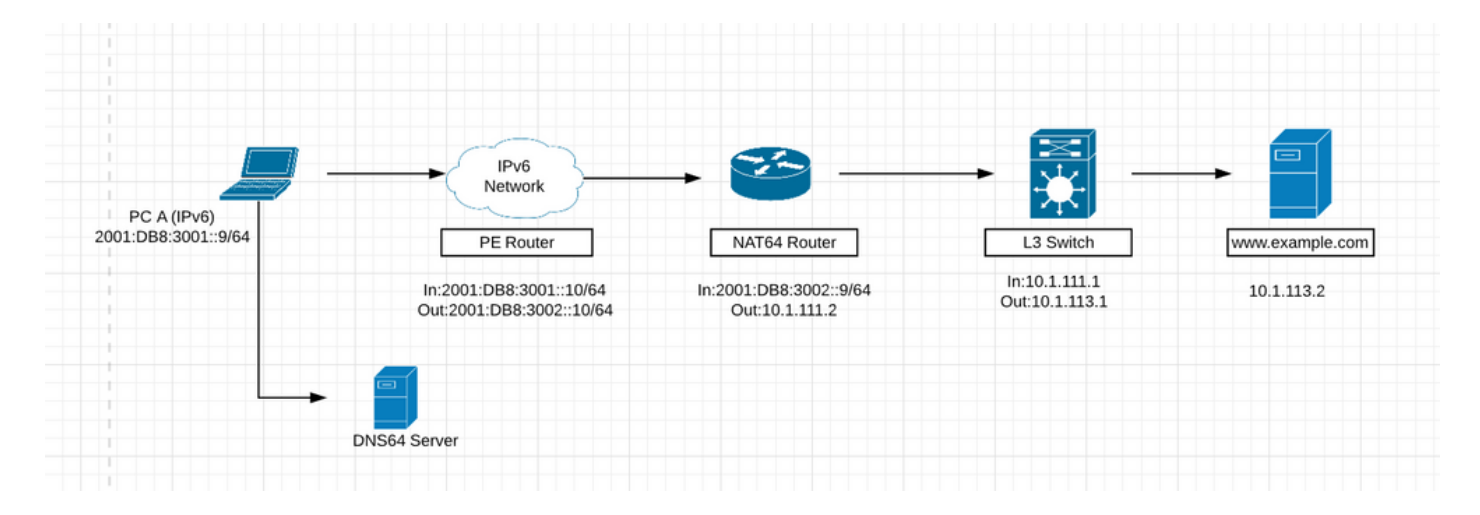

Passaggio 1. L'host A è un host solo IPv6 che desidera comunicare con il server [www.example.com.](http://www.example.com) Viene attivata una query DNS (AAAA: [www.example.com\)](http://www.example.com) al server DNS64. Il DNS64 è un componente chiave di questo processo. Un server DNS64 è sia un server DNS per IPv6 che un server IPv4 e crea l'illusione per il client che i server IPv4 possano essere raggiunti utilizzando un indirizzo IPv6.

L'host A invia una query DNS (AAAA: [www.example.com\)](http://www.example.com) al server DNS64. Per quanto riguarda l'host A, si tratta di una normale query AAAA DNS per un server IPv6.

Passaggio 2. Il server DNS64 riceve la query AAAA DNS dall'host A. Nel tentativo di risolvere il nome di dominio, il server DNS64 invia una query al server autorevole AAAA DNS per [www.example.com.](http://www.example.com)

Passaggio 3. Il server autorevole DNS AAAA IPv6 restituisce una risposta che indica che non dispone di un record di risorse AAAA per [www.example.com.](http://www.example.com)

Passaggio 4. Quando si riceve una risposta vuota (errore di nome) alla query AAAA, il server DNS64 viene attivato per inviare una query A (A: [www.example.com\)](http://www.example.com) al server autorevole DNS IPv4 A.

Passaggio 5. Il server autorevole DNS IPv4 A non dispone di un record di risorse A per [www.example.com](http://www.example.com) e restituisce una risposta con l'indirizzo IPv4 del server (A: [www.example.com](http://www.example.com) 10.1.113.2).

Passaggio 6. Il server DNS64 riceve l'indirizzo IPv4 dal server DNS autorevole A e sintetizza un record AAAA inserendo il prefisso NAT64 dell'indirizzo, 2800:1503:2000:1:1::/96, e converte l'indirizzo IPv4 in esadecimale, 0a01:7102. Questo indirizzo verrà utilizzato dall'host A come indirizzo IPv6 di destinazione per raggiungere il server [www.example.com.](http://www.example.com)

Passaggio 8. Il record AAAA sintetizzato è completamente trasparente per l'host A. Per l'host A, sembra che [www.example.com](http://www.example.com) sia raggiungibile sulla rete IPv6 e su Internet. L'host A dispone ora delle informazioni di indirizzamento necessarie per trasmettere i pacchetti IPv6 a [www.example.com](http://www.example.com) con le informazioni seguenti:

- Indirizzo di destinazione IPv6: 2800:1503:2000:1:1:0a01:7102
- Indirizzo di origine IPv6: 2001:DB8:3001:12:00

Passaggio 9. Il router NAT64 riceve il pacchetto IPv6 inviato dall'host A sull'interfaccia abilitata per NAT64. Corrisponde ai pacchetti in ingresso nell'ACL configurato. Se non viene trovata alcuna corrispondenza, il pacchetto viene inoltrato senza essere tradotto utilizzando il normale routing

IPv6. Se viene trovata una corrispondenza, il pacchetto viene sottoposto alla seguente traduzione:

- L'intestazione IPv6 viene convertita in un'intestazione IPv4.
- L'indirizzo di destinazione IPv6 viene convertito in un indirizzo IPv4 rimuovendo il prefisso NAT64 con stato IPv6 2800:1503:2000:1:1::/96 . I 32 bit inferiori dell'indirizzo IPv6, 0a01:7102, sono rappresentati come indirizzo IPv4 decimale puntato 10.1.113.2.
- L'indirizzo di origine IPv6 viene convertito in un indirizzo IPv4 utilizzando il pool di indirizzi IPv4 configurato. A seconda della configurazione NAT64, può trattarsi di una conversione degli indirizzi 1:1 o dell'utilizzo dell'overload degli indirizzi IPv4. Analogamente a NAT per IPv4. In questo scenario, l'indirizzo IPv6 di origine dell'host A viene convertito nell'indirizzo IPv4 50.50.50.
- Gli stati di conversione degli indirizzi IP NAT64 con stato vengono creati sia per gli indirizzi di origine che per quelli di destinazione. Questi stati vengono creati la prima volta che si esegue la traduzione sul pacchetto. Questo stato viene mantenuto per i pacchetti successivi nel flusso. Lo stato termina quando scadono il traffico e il timer di manutenzione dello stato.

```
Proto Original IPv4<br>Translated IPv6
                                   Translated IPv4
                                   Original IPv6
        10.1.113.2:2654<br>50.50.50.50:2654
                                    [2800:1503:2000:1:1:0:a01:7102]:2654
icmp
                                    [2001:db8:3001::9]:2654Total number of translations: 1
```
Passaggio 10. Dopo la traduzione NAT64, il pacchetto IPv4 tradotto viene inoltrato utilizzando il normale processo di ricerca del percorso IPv4. In questo scenario, l'indirizzo di destinazione IPv4 10.1.13.2 viene usato per inoltrare il pacchetto.

Passaggio 11. Il server [www.example.com](http://www.example.com) alle risposte 10.1.13.2, che viene ricevuto dal router NAT64.

Passaggio 12. Il router NAT64 riceve il pacchetto IPv4 dal server [www.example.com](http://www.example.com) su una delle sue interfacce abilitate per NAT64. Il router esamina il pacchetto IPv4 per determinare se esiste uno stato di conversione NAT64 per l'indirizzo di destinazione IPv4. Se lo stato di traduzione non esiste, il pacchetto viene scartato. Se per l'indirizzo di destinazione IPv4 non esiste uno stato di conversione, il router NAT64 esegue le seguenti attività:

- L'intestazione IPv4 viene convertita in un'intestazione IPv6.
- L'indirizzo di origine IPv4 viene convertito in un indirizzo di origine IPv6 utilizzando lo stato di conversione NAT64 esistente. In questo scenario, l'indirizzo di origine viene convertito da un indirizzo IPv4 10.1.113.2 all'indirizzo IPv6 2800:1503:2000:1:1:0a01:7102. L'indirizzo di destinazione viene convertito da un indirizzo IPv4 da 50.50.50.50 a 2001:DB8:3001::9.

Passaggio 13. Dopo la conversione, il pacchetto IPv6 viene inoltrato utilizzando il normale processo di ricerca route IPv6.

#### Configurazione su router NAT 46

1.Interfaccia IPv6:

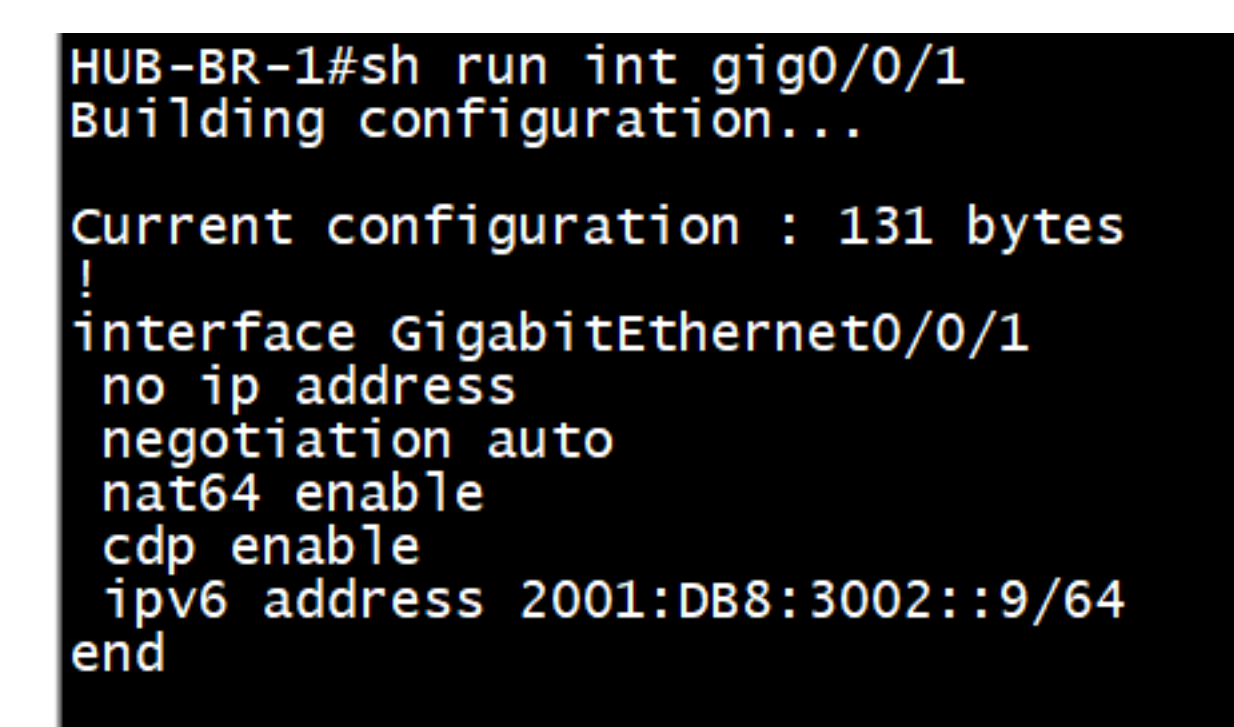

Interfaccia 2.IPv4:

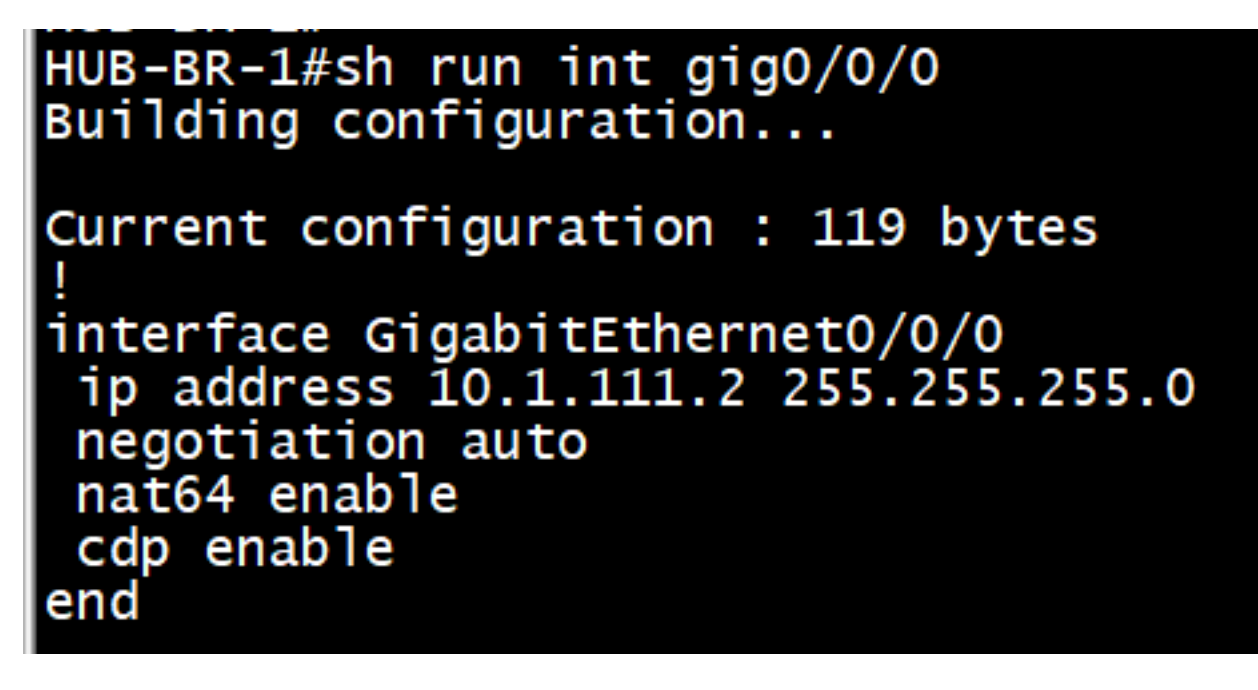

3. Creazione di ACL corrispondenti al traffico ipv6

```
HUB-BR-1#sh ipv6 access-list nat64acl
IPV6 access list nat64acl
    permit ipv6 2001:DB8:3001::/64 any sequence 10
HUB-BR-1#
```
4. Abilitare il mapping degli indirizzi IPv6-IPv4 NAT64:

Prefisso #nat64 con stato 2800:1503:2000:1:1::/96 —> L'indirizzo IP del server verrà mappato a questo indirizzo IP ipv6. È possibile configurare qui qualsiasi indirizzo di rete ipv6, ma questo indirizzo di rete ipv6 deve essere raggiungibile dalla rete ipv6. Inoltre, il server DNS64 deve disporre del mapping di questo indirizzo di rete ipv6 all'indirizzo ipv4 del server.

- #nat64 pool v41 50.50.50.50 50.50.50.50 —> L'indirizzo di origine ipv6 originale verrà 5. convertito negli ip di questo pool mentre il pacchetto entrerà nella rete ipv4.
- 6. #nat64 v6v4 elenco pool nat64acl overload1 —>Gli indirizzi ipv6 corrispondenti a nat64acl verranno convertiti in indirizzi ipv4 dal pool
- Il valore esadecimale di 10.1.113.2 è 0a01:7102. Al termine della configurazione, eseguire il 7. ping dell'indirizzo 2800:1503:2000:1:1:0:0a01:7102 del PC A.

#ping 2800:1503:2000:1:1:0a01:7102

#### Verifica dei dettagli NAT64

Traduzione di #show nat64

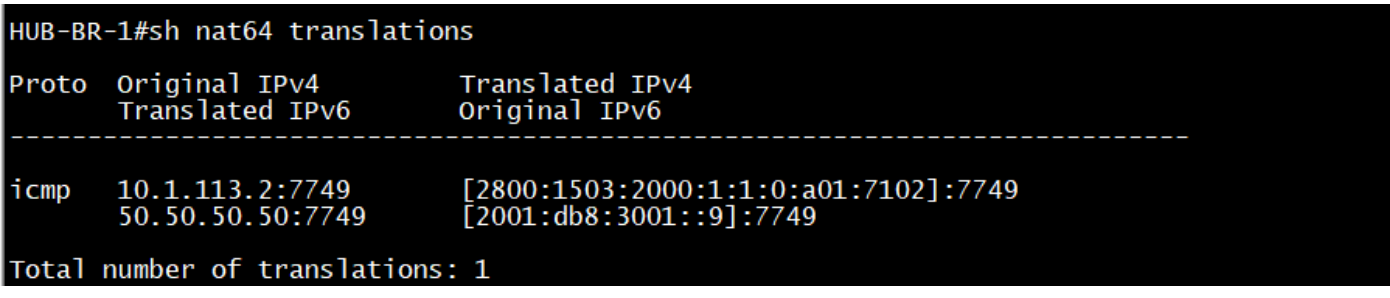

statistiche #show nat64

```
HUB-BR-1#sh nat64 statistics
NAT64 Statistics
Total active translations: 1 (0 static, 1 dynamic; 1 extended)
Sessions found: 33
Sessions created: 4
Expired translations: 4
Global Stats:
   Packets translated (IPv4 -> IPv6)
      Stateless: 0
      Stateful: 18
      MAP-T: 0Packets translated (IPv6 -> IPv4)
      Stateless: 0
      Stateful: 20
      MAP-T: 0Interface Statistics
   GigabitEthernet0/0/0 (IPv4 configured, IPv6 not configured):
      Packets translated (IPv4 -> IPv6)
         Stateless: 0<br>Stateless: 0
         MAP-T: 0Packets translated (IPv6 -> IPv4)
          Stateless: 0
          Stateful: 0
         MAP-T: 0Packets dropped: 5
   GigabitEthernet0/0/1 (IPv4 not configured, IPv6 configured):
      Packets translated (IPv4 -> IPv6)
          Stateless: 0
          Stateful: 0
         MAP-T: 0Packets translated (IPv6 \rightarrow IPv4)
         Stateless: 0
          Stateful: 20
         MAP-T: 0Packets dropped: 0
Dynamic Mapping Statistics
   v6v4access-list nat64acl pool pool1 refcount 1
         pool pool1:
             start 50.50.50.50 end 50.50.50.50
             total addresses 1, allocated 1 (100%)<br>address exhaustion packet count 0
Limit Statistics
```
Scenario 2: Traffico avviato da client solo IPv4 a server solo IPv6

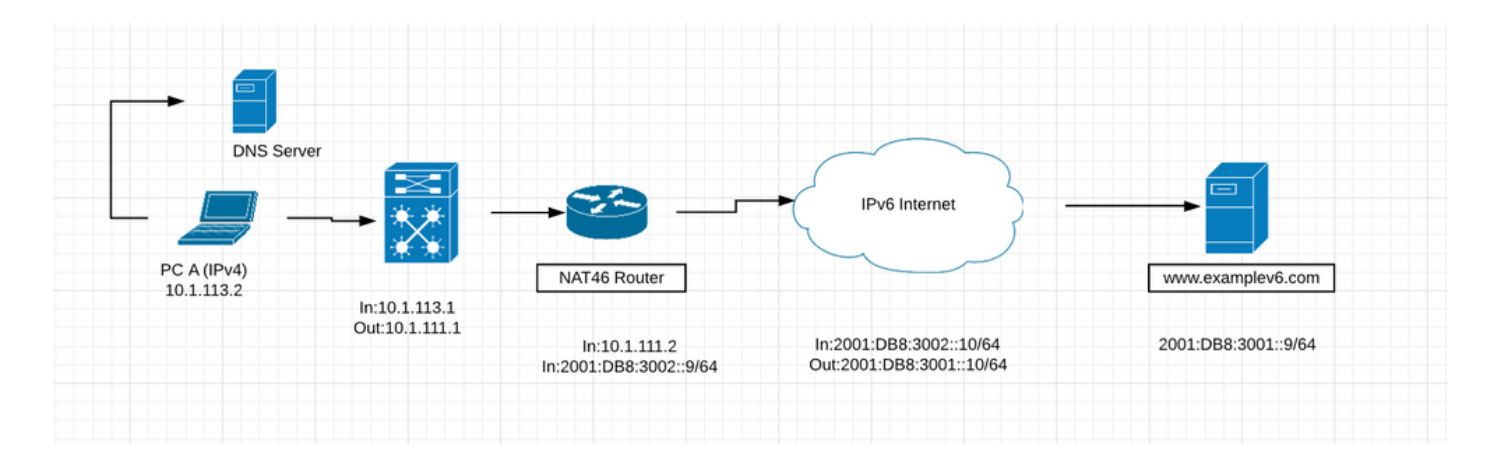

- Nella figura precedente è illustrato uno scenario in cui i client di una rete solo IPv4 comunicano con un server solo IPv6 utilizzando NAT64. L'obiettivo è fornire l'accesso ai servizi IPv6 in modo trasparente per i client IPv4. In questo scenario, il server DNS64 non è necessario. Il mapping statico tra gli indirizzi IPv6 e IPv4 è configurato sul router NAT64.
- Si noti che questo scenario è improbabile per il futuro prevedibile. La maggior parte dei server abilitati per IPv6 supporta anche IPv4. È più probabile che i server IPv6 eseguano il dualstack per un certo periodo di tempo. I server solo IPv6 diventeranno più comuni, ma non presto.

### Guida alla configurazione di NAT46

Passaggio 1. Il primo passaggio consiste nella configurazione del mapping statico da IPv6 a IPv4 sul router NAT46 per consentire l'accesso al server IPv6 2001:DB8:3001::9/64 dall'indirizzo IPv4 10.1.113.2. È inoltre necessario registrare l'indirizzo IPv4 50.50.50.50 come record di risorse DNS per [www.examplev6.com](http://www.examplev6.com) sul server DNS. Il mapping NAT64 statico viene creato utilizzando questo comando:

NAT64-Router(config)# nat64 v6v4 statico 2001:DB8:3001::9 50.50.50.50

Passaggio 2. Il PC A è un host solo IPv4 che desidera comunicare con il server [www.examplev6.com](http://www.examplev6.com) . In questo modo viene attivata una query DNS (A: [www.examplev6.com\)](http://www.examplev6.com) al server DNS autorevole IPv4.

Passaggio 3. Il server DNS risponde con un record di risorse A per [www.examplev6.com,](http://www.examplev6.com) 50.50.50.50.

Passaggio 4. L'host A dispone ora delle informazioni di indirizzamento necessarie per trasmettere i pacchetti IPv4 a [www.examplev6.com](http://www.examplev6.com) con

- Indirizzo di destinazione IPv4: 50.50.50.50
- Indirizzo di origine IPv4: 10.1.113.2

Passaggio 5. Il router NAT64 riceve il pacchetto IPv4 sull'interfaccia abilitata per NAT64 ed esegue le seguenti attività:

- L'intestazione IPv4 viene convertita in un'intestazione IPv6.
- $\bullet$  L'indirizzo di destinazione IPv4 viene convertito in un indirizzo IPv6 utilizzando lo stato di conversione NAT64 esistente creato dalla configurazione statica nel passaggio 1. L'indirizzo IPv4 di destinazione 50.50.50.50 viene convertito nell'indirizzo di destinazione IPv6

2001:DB8:3001::9.

L'indirizzo di origine IPv4 viene convertito in un indirizzo IPv6 aggiungendo il prefisso NAT64 ● con stato 2800:1503:2000:1:1::/96 all'indirizzo IPv4. Il risultato è un indirizzo di origine IPv6 di 2800:1503:2000:1:1:0a01:7102. (0a01:7102 è l'equivalente esadecimale di 10.1.113.2.)

Passaggio 6. Dopo la conversione, il pacchetto IPv6 viene instradato utilizzando il normale processo di routing IPv6. Il pacchetto viene infine indirizzato al server [www.examplev6.com](http://www.examplev6.com) in modalità 2001:DB8:3001::9 .

Passaggio 7. Il server [www.examplev6.com](http://www.examplev6.com) risponde con un pacchetto destinato all'host A.

Passaggio 8. Il router NAT64 riceve il pacchetto IPv6 inviato dal server IPv6 sull'interfaccia abilitata per NAT64 ed esegue le attività seguenti:

- L'intestazione IPv6 viene convertita in un'intestazione IPv4.
- L'indirizzo di origine IPv6 viene convertito in 50.50.50.50 utilizzando una tabella di conversione con conservazione dello stato.
- L'indirizzo di destinazione IPv6 viene convertito in un indirizzo IPv4 rimuovendo il prefisso NAT64 stateful IPv6 2800:1503:2000:1:1:/96. I 32 bit inferiori dell'indirizzo IPv6, 0a01:7102, sono rappresentati come indirizzo IPv4 decimale puntato 10.1.113.2.

Passaggio 9. Dopo la conversione, il router NAT64 inoltra il pacchetto alla versione 10.1.13.2, utilizzando il normale processo di routing IPv4.

Analogamente allo scenario precedente, viene stabilita una comunicazione trasparente tra il ● client solo IPv4 e il server solo IPv6 utilizzando il protocollo stateful NAT64. Le configurazioni sono simili, ad eccezione del comando di mapping statico descritto nel passaggio 1.

#### Configurazione su router NAT 46

1. Interfaccia IPv4:

```
HUB-BR-1#sh run int gig0/0/0Building configuration...
Current configuration : 137 bytes
interface GigabitEthernet0/0/0
 ip address 10.1.111.2 255.255.255.0
 ip ospf 1 area 0
 negotiation auto
 nat64 enable
 cdp enable
end
```
2. Interfaccia IPv6:

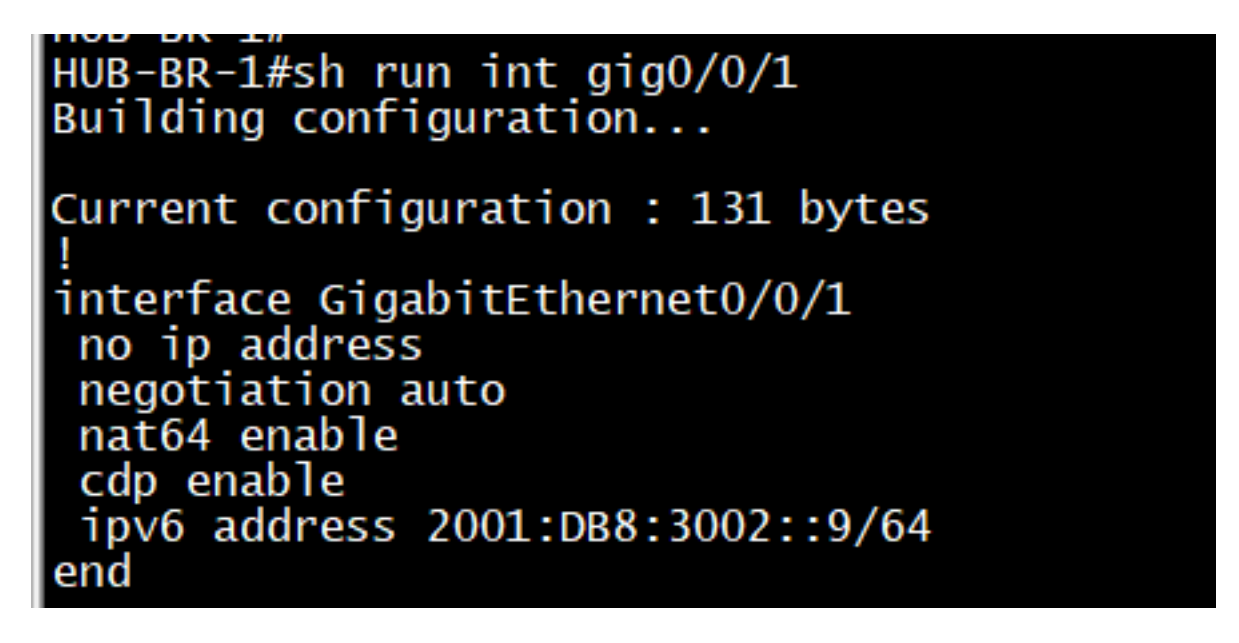

Altre configurazioni necessarie sul router per convertire correttamente il traffico da IPv4 a 3.

Pv6:<br>nat64 prefix stateful 2800:1503:2000:1:1:1::/96<br>nat64 v6v4 static 2001:DB8:3001::9 50.50.50.50

Al termine della configurazione, eseguire il ping 50.50.50.50 dall'host IPv4.

#ping 50.50.50.50

#### Verifica di NAT46

```
traduzioni di #show nat64
```
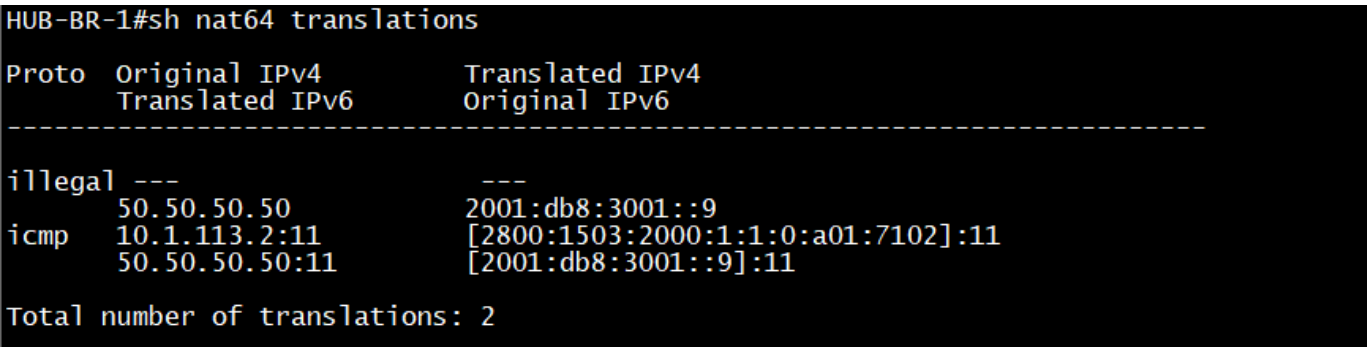

statistiche #show nat46

HUB-BR-1#sh nat64 statistics NAT64 Statistics Total active translations: 2 (1 static, 1 dynamic; 1 extended) Sessions found: 9967 Sessions created: 14 Expired translations: 14 Global Stats: Packets translated (IPv4 -> IPv6) Stateless: 0 Stateful: 4990  $MAP-T: 0$ Packets translated (IPv6  $\rightarrow$  IPv4) Stateless: 0 Stateful: 4992  $MAP-T: 0$ Interface Statistics GigabitEthernet0/0/0 (IPv4 configured, IPv6 not configured): Packets translated (IPv4  $\rightarrow$  IPv6) Stateless: 0 Stateful: 1947  $MAP-T: 0$ Packets translated (IPv6 -> IPv4) Stateless: 0 Stateful: 0 MAP-T: 0<br>Packets dropped: 58 GigabitEthernet0/0/1 (IPv4 not configured, IPv6 configured): Packets translated (IPv4 -> IPv6) Stateless: 0 Stateful: 0  $MAP-T: 0$ Packets translated (IPv6 -> IPv4) Stateless: 0 Stateful: 1947 MAP-T: 0<br>Packets dropped: 0 Dynamic Mapping Statistics  $v6v4$ Limit Statistics

## Scenari di traduzione e loro applicabilità

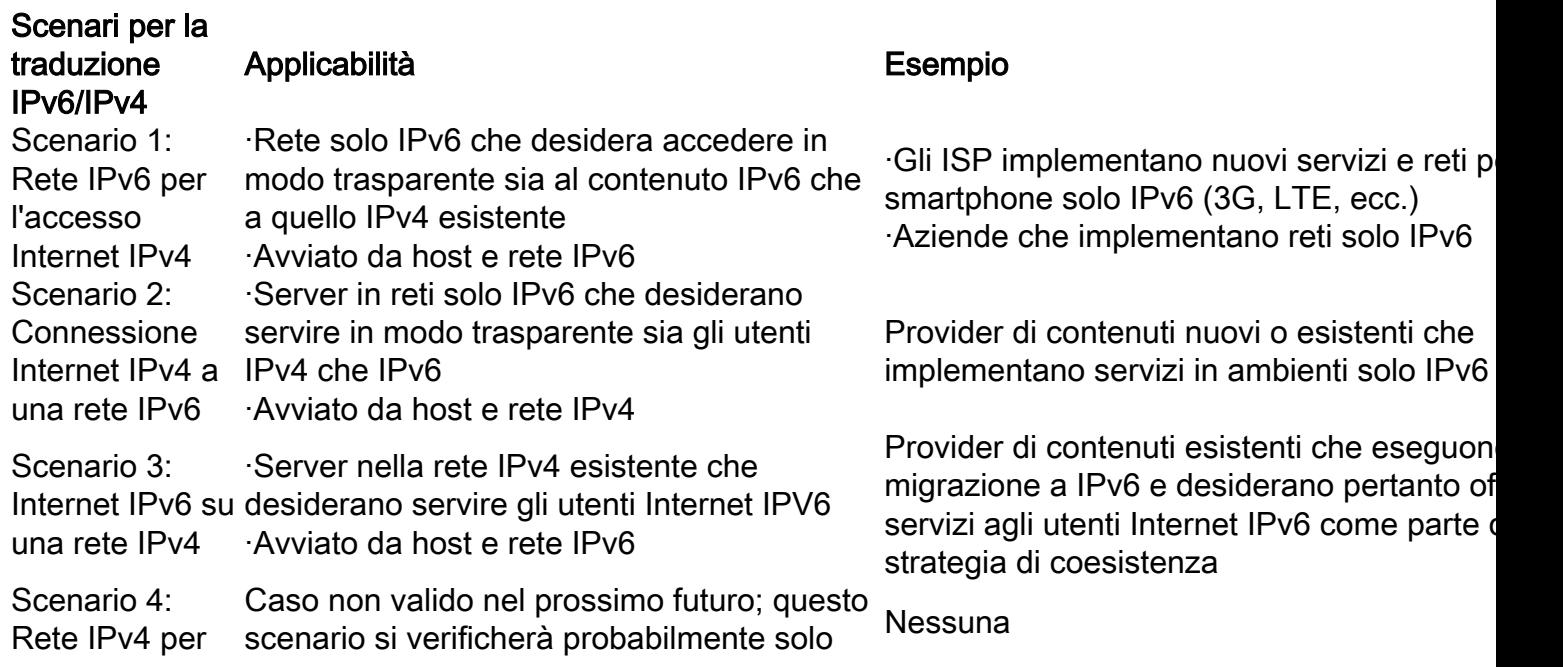

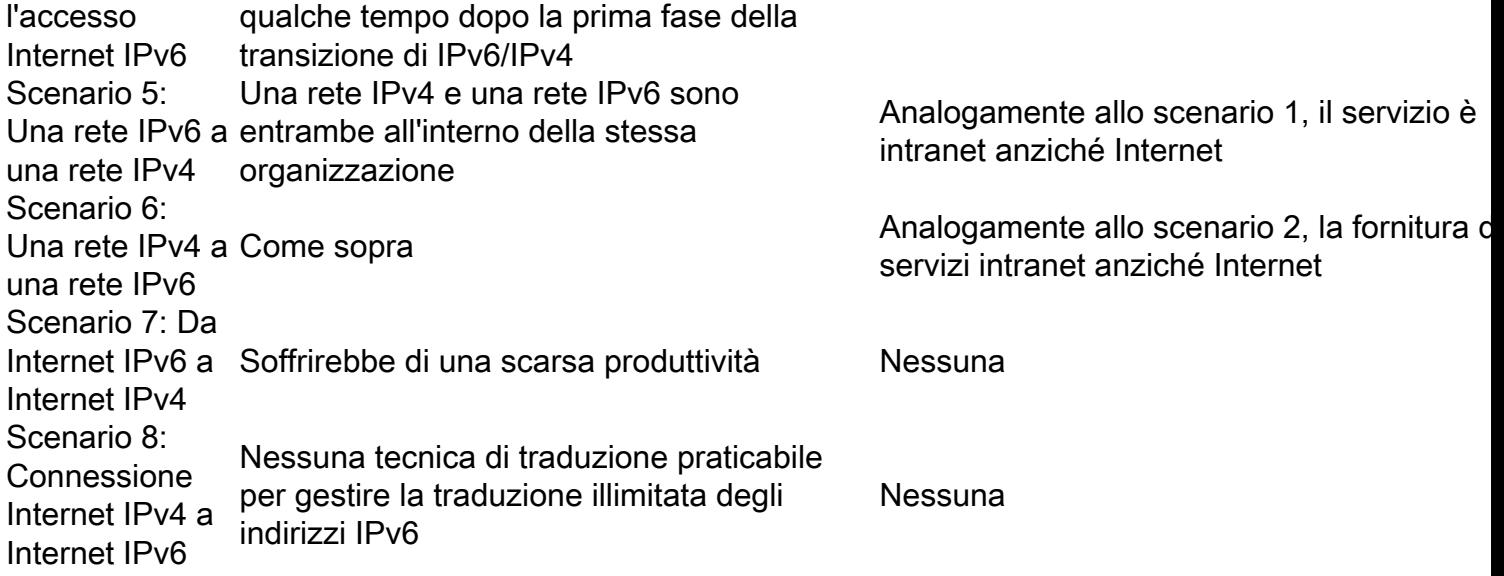

### Comandi importanti per la risoluzione dei problemi in caso di problemi durante l'implementazione di NAT64

#show platform hardware qfp active statistics drop (per verificare se sono presenti perdite nat64)

#show running-config | include nat64 (per verificare se tutto è configurato su IOS)

#show platform hardware qfp active feature nat64 datapath statistiche (per controllare il motivo per il contatore di rilascio)

#show platform hardware qfp active feature pool di percorsi dati nat64 (per verificare che il pool sia configurato correttamente)

#show platform hardware qfp active feature nat64 datapath map (per verificare e vedere se la configurazione da pool a mapping viene eseguita correttamente)

#show platform software object-manager F0 in attesa di aggiornamento (per verificare la presenza di oggetti in sospeso)